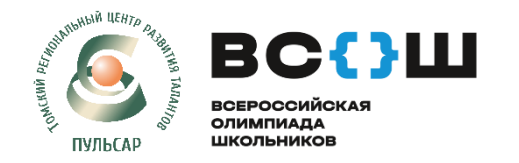

## АИС «Сетевой город». Модуль «Мероприятия»

**РУКОВОДСТВО ПОЛЬЗОВАТЕЛЯ для обучающихся и их родителей**

## **ШАГ 1. Регистрация на школьный этап ВСОШ**

Обучающийся (родитель) самостоятельно регистрируется на школьный этап ВСОШ из личного кабинета на платформе (используя ПК, мобильное приложение в телефоне) по каждому предмету.

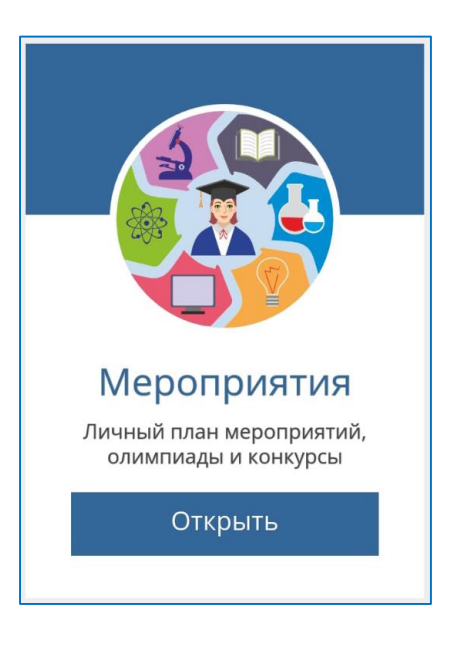

## **ПОРТФОЛИО / ЛИЧНЫЙ ПЛАН МЕРОПРИЯТИЙ**

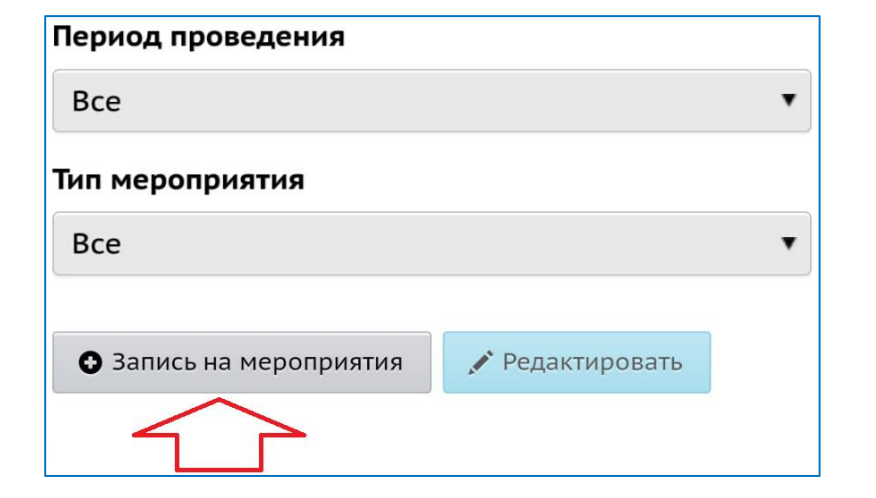

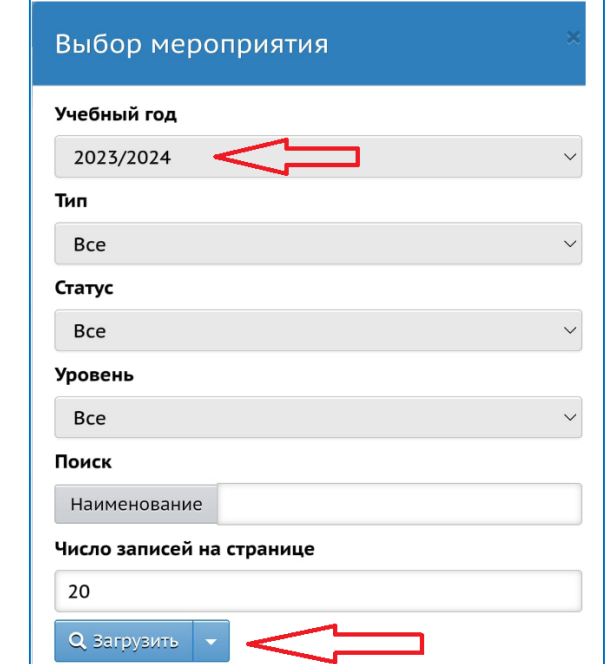

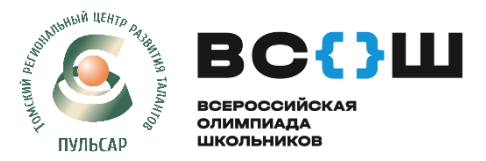

## АИС «Сетевой город». Модуль «Мероприятия» **РУКОВОДСТВО ПОЛЬЗОВАТЕЛЯ для обучающихся и их родителей**

**Обучающийся (родитель) видит мероприятия, в которых он может принять участие (с учетом его возрастной категории).**

> **ВАЖНО:** обучающийся может принять участие во ВСОШ участие ТОЛЬКО в рамках своей ОО.

При этом на платформе реализована возможность для обучающегося зарегистрироваться на мероприятие (олимпиада/конкурс), организованное ОО в другом муниципалитете, если там нет требований к территориальной принадлежности

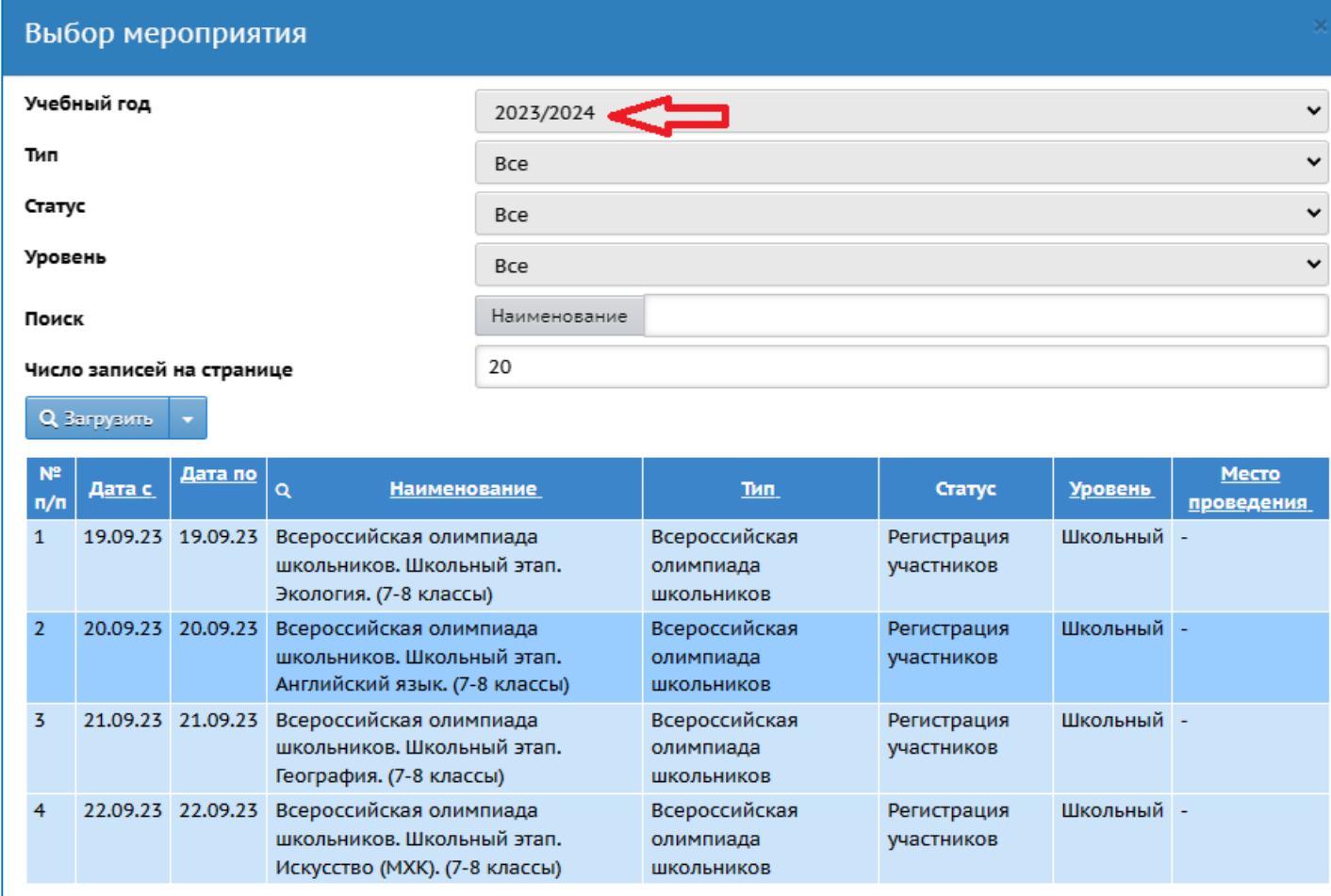

- Пользователь уже является участником данного меропрития

Мероприятие закрыто для регистрации участников